Lecture slides (CT4201/EC4215 – Computer Graphics)

## **OpenGL: Interaction**

Lecturer: Bochang Moon

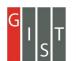

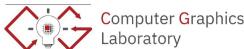

#### **User Interaction in Virtual World**

- Camera transformation
  - A user changes his/her eye position, direction, ...

- Object transformation
  - O A user can move an object

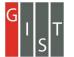

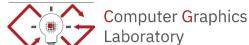

### **Target Scenario**

- Problem: a user may want to select an object in 3D world, and transform the chosen object by keyboard or mouse inputs
  - O Click a mouse button at a pixel and drag a selected object
- Tasks
  - Catch the mouse event
  - O Identify which objects are selected
  - O Apply a transformation to the objects by the user input

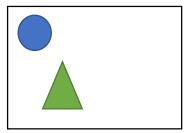

input

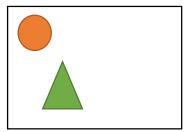

User selects an object

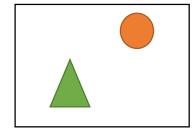

Transform the object

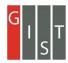

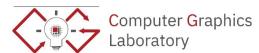

## **Picking and Selection**

- Ways to select an object
  - Build a ray (position and direction) and identify the intersection point between the ray and primitives
  - Employ OpenGL selection buffers
  - Utilize OpenGL a double buffer

#### A Naïve Idea 1

- Read the pixel color at the clicked position (x,y) from your screen (frame buffer)
  - o unsigned char pixel[3];
  - o glReadPixels(x, y, 1, 1, GL\_RGB, GL\_UNSIGNED\_BYTE, pixel)

- Compare the color with object colors
  - o e.g., if the color is green, then the selected object is the teapot!

- Problems?
  - O Each primitive can have different colors because of
    - Lighting, textures...

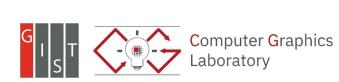

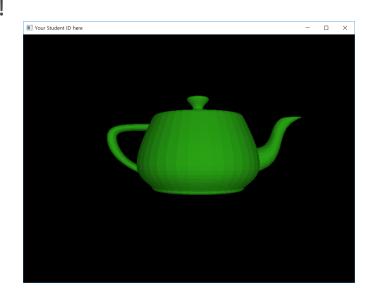

#### A Naïve Idea 2

- Compare the color with object colors
  - o e.g., if the color is green, then the selected object is the teapot!
- Disable the lighting (and texture)
  - o glDisable(GL\_LIGHTING);
- Assign a specific color (like object ID) to each object
  - o glColor4f(0.0, 1.0, 0.0, 1.0);
  - O // before drawing your primitives
- Problems?
  - O This is not a realistic image...

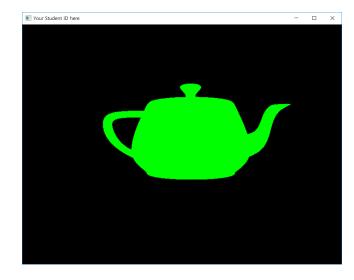

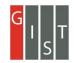

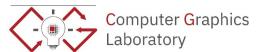

- Two buffers can be allocated with the following:
  - You can set a mode before creating an window.
  - o glfwWindowHint(GLFW\_DOUBLEBUFFER,GL\_FALSE) // Single buffer mode
  - o glfwWindowHint(GLFW\_DOUBLEBUFFER,GL\_TRUE) // Default option

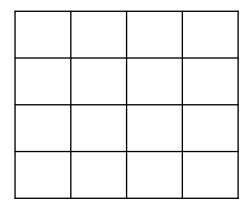

Front buffer

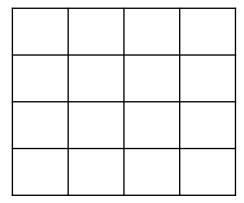

Back buffer

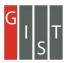

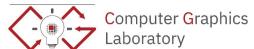

- Two buffers can be allocated with the following:
  - O You can set a mode before creating an window.
  - o glfwWindowHint( GLFW\_DOUBLEBUFFER,GL\_FALSE ) // Single buffer mode
  - o glfwWindowHint( GLFW\_DOUBLEBUFFER,GL\_TRUE ) // Default option

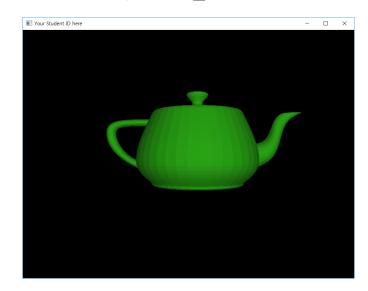

Front buffer

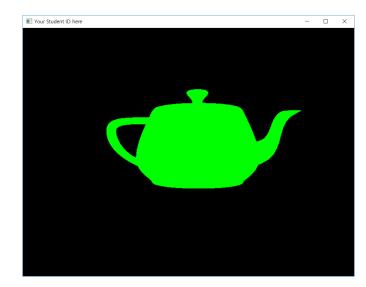

Back buffer

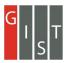

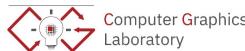

- Read the pixel color at the clicked position (x,y) from the back buffer
  - glReadBuffer(mode)
    - mode: GL FRONT, GL BACK
  - o unsigned char pixel[3];
  - o glReadPixels(x, y, 1, 1, GL\_RGB, GL\_UNSIGNED\_BYTE, pixel)

- Check whether the mouse is being pressed:
  - Need to draw the back buffer (without lighting)
    - glDrawBuffer(mode)
      - mode: GL FRONT, GL BACK

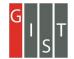

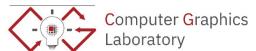

# Example

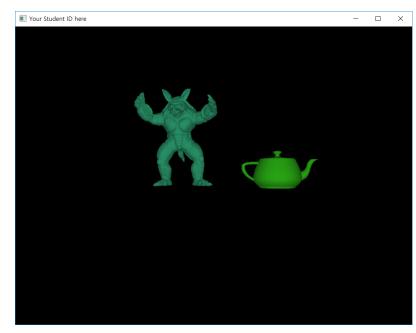

Front buffer

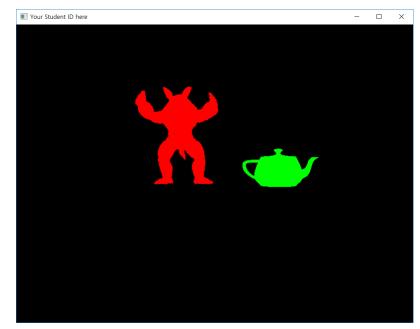

Back buffer

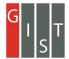

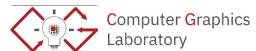

- Pros.
  - Easy to implement it
  - Support for robust picking and selection compared to the naïve choices

- Cons.
  - O Hard to handle flickering for animations, by swapping the two buffers
    - The original purpose of the double buffer is to prevent flickering.
- Selection buffers:
  - A better solution for the picking and selection
    - e.g., glRenderMode(GL\_SELECT)
  - Require more completed implementations (will be not covered in this course)

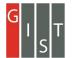

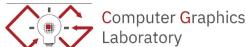